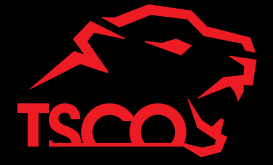

# **For Professional GAMERS**

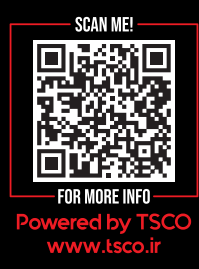

Access advanced options and granular control as you rebind buttons, assign macros, personalize device lighting and more with the unified hardware configuration tool.

> Internet connection is required for installation and updates. https://tsco.ir/Device-Driver/2030.rar

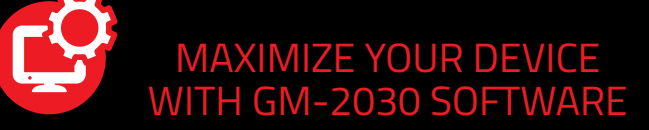

- $GM-2030$
- دفترچه راهنما
- کارت گارانتی
- 

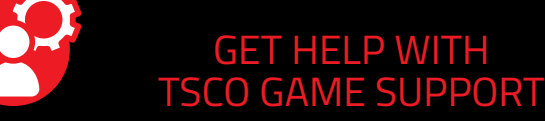

- GM-2030
- **User Manual**
- Guarantee Card

We're here to assist you with your TSCO game device. Find software downloads, register your product, or contact us by phone, chat or email if you have any questions.

- A Mouse button 1
- **B** Mouse button 2
- C Mouse button 3
- D. Mouse button 4
- E Mouse button 5
- Max DPI: 12800
- Max Polling Rate: 1000 HZ
- You can switch the backlight effect by pressing the Mouse button 5 and Mouse button 6. Long press the Mouse button 6 for 3 seconds to turn on/off the backlight effect.

J Ultraslick Mouse feet

H Mouse button 8

**E** Mouse button 6

**G** Mouse button 7

https://service.tsco.ir/

# **GM 2030**<br>GAMING MOUSE

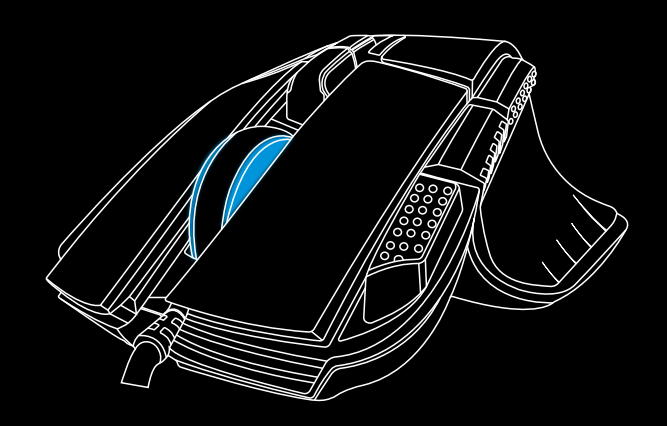

- Width: 83 mm • Length: 123 mm • Height: 45 mm
- -

- Connector: USB
- Key Numbers: 8
- 
- 

#### **محتویات بسته بندی**

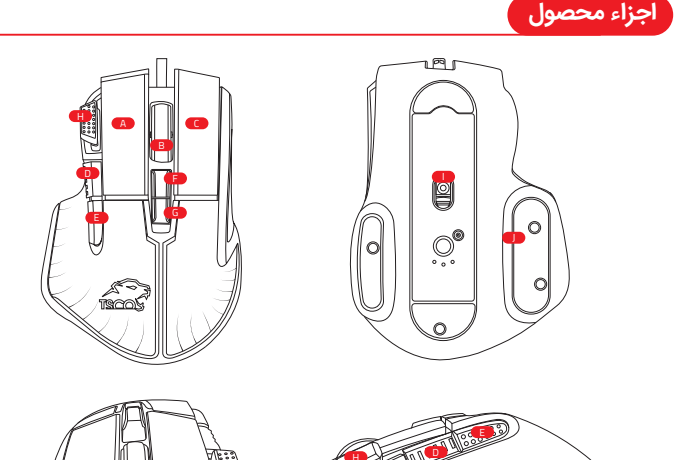

H

- Connection: Wired
- Polling Rate (Max): 1000
	- DPI (Max): 12800

• Sensor Type: A825

**Step2:** To install the **GM-2030 Software** please visit; https://tsco.ir/Device-Driver/2030.rar

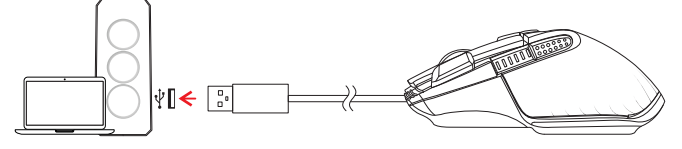

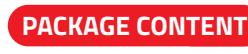

# **WHAT'S INSIDE**

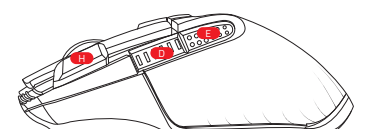

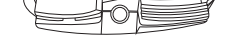

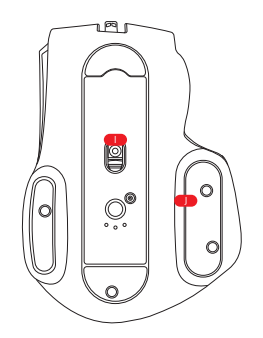

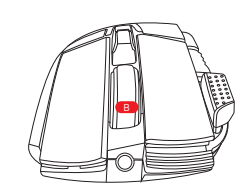

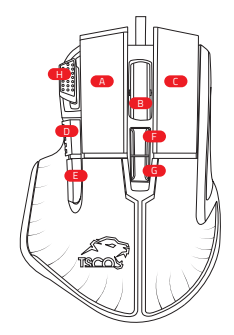

Change your mouse's DPI, Buttons function, RGB mode and Polling Rate to match your playstyle with using the **GM-2030** Software. **Note:** To install the **GM-2030** Software gaming mouse, visit; https://tsco.ir/Device-Driver/2030.rar

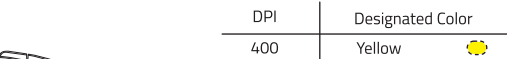

- F کلید شماره ۶
- G کلید شماره Y
- H کلید شماره ۸
- (Instant A825) DPI 12800 نوری سنسور
	- **ل** اسکیت ماوس
- حداکثر DPI: ١٢٨٠٠

A کلید شماره ۱

B کلید شماره ۲

C کلید شماره ۳ D کلید شماره ۴

E کلید شماره ۵

12800 DPI optical sensor (Instant A825)

After the software is installed, you can customize 8 key functions.

- 
- Weight: 139 g
- 

### **APPROXIMATE SIZE AND WEIGHT**

# **TECHNICAL SPECIFICATION**

**Step1:** Make sure your **GM-2030** is connected to the USB ports of your computer.

## **GETTING STARTED**

#### **PERSONALIZE YOUR MOUSE**

#### **SAFETY GUIDELINES**

In order to achieve maximum safety while using your **GM-2030** see below for more comfort.

1.Avoid looking directly at the tracking beam of your mouse are pointing the beam in anyone else's eye.

2. Should you have trouble operating the device properly and troubleshooting does not work unplug the device and contact the (021)42435000 hotline or go to service.tsco.ir for assistance.

3. Do not take apart the device (doing so will void your warranty) and do not attempt to operate it under abnormal current loads.

4.Keep the device away from liquid, humidity, or moisture. Operate the device only within the specific temperature range of 0°C (32°F) to 40°C (104°F).

- حداكثر Polling Rate: 1000Hz:
- با فشــار دادن ترکیب کلید شماره ۵ + کلید شماره ،۶ نورپردازی ماوس فعال خواهدشد. برای روشن/خاموش شدن نورپردازی ماوس، کلید شماره ۶ را برای ۳ ثانیه طولانی فشار دهید.

Should the temperature exceed this range, unplug and switch off the device in order to let the temperature stabilize to an optimal level.

برای استفاده هرچه بهتر از محصول **-2030GM**، لازم است دستورالعملهای زیر را انجام دهید: .۱ از نگاه کردن مستقیم به نور اشعه ماوس یا گرفتن اشعه در برابر چشم افراد دیگر خودداری کنید. ً .۲ در صورتیکه دستگاه به درستی کار نکرد لطفا ماوسرا جدا کرده و با متخصـصـین تســکو تماس بگیرید و یا به سایت <u>service.tsco.ir برای</u> راهنمایی مراجعه نمایید.

> Research has shown that long periods of repetitive motion, improper positioning of your computer peripherals, incorrect body position and poor habits may associated with physical discomfort and injury to nerves, tendons and muscles.

.۴ دســــتگاه را در مجـاورت مایعات و رطـوبت قرار نـدهید. از دســــــتگاه در محــــدوده دمای (F32°(C0° تا (F104°(C40° اسـتفاده کنید. اگر دما از حد مجاز بالاتر رفت، دســتگاه را خاموش کرده و اجازه دهید دستگاه به دمای مناسب تعیین شده بازگردد.

> Below are some guidelines to avoid injury and ensure optimum comfort while using your **GM-2030**;

تحقیقات نشــان داده اند که انجام حرکات تکراری،قرارگیری کامپیوتر و لوازم جانبی آن در موقعیت نامناسب بدن هنگام کار و عادات نامناسب در نشـسـتن، با بیماریها و دردهای مرتبط با اعصــاب، تاندونها و ماهیچهها ارتباط مســتقیم دارد. در ادامه، نکات لازم برای قرارگیری در موقعیت فیزیکی مناسب و جلوگیری از آسیب به بدن هنگام کار با ماوس **GM-2030** آوره شده است؛

> 1.Position your keyboard and monitor directly in front of you with your mouse next to it. Place your elbows next to your side not too far away and your mouse within easy reach.

### **COMFORT**

2.Adjust the height of your chair and table so that the keyboard and mouse are at or below elbow height.

۱. کیبورد و مانیتور را مسـتقیماً در برابر خود قرار دهید و ماوس در کنار کیبورد قرار گیرد. آرنجتان را در فاصله نزدیک به نحوی که دسترسی به ماوس آسان باشد قرار دهید.

3.Keep your feet well supported, posture straight and your shoulders relaxed.

۲. ارتفاع صــــــــندلی و میز کار خود را طوری تنظیم کنید که کیبورد و ماوس کاملاً برابر / پایینتر از آرنجتان قرار گیرد.

4.During gameplay, relax your wrist and keep it straight. if you do the same tasks with your hands repeatedly, try not to bend, extend or twist your hands for long periods. 5.Do not rest your wrists on hard surfaces for long periods. Use a wrist rest to support your wrist while gaming.

6.Customize the button on your mouse to suit your gaming style in order to minimize repetitive or awkward motions while gaming.

7.make sure that your mouse fits comfortably in your hands.

۹. اگر در صورت وجود رعایت موارد گفته شده، هنگام استفاده از ماوس احساس درد در مچ، کرختی انگشــــــــــتان، سوزش در ناحیه دستها، مچها، آرنجها، شانهها، گردن یا کمر داشتید به پزشک متخصص مراجعه کنید .

8.Do not sit in the same position all day. Get up step away from your desk and do exercises to stretch your arms, shoulders, neck and legs.

9.If you should experience and physical discomfort by using your mouse such as pain, numbness, or tingling in your hands, wrists, elbows, shoulders, neck or back, please consult a qualified medical doctor immediately.

#### **MAINTENANCE AND USE**

محصـولی که در دست شماست یک ماوسگیم با **۱۸ ماه گارانتی** است. برای کســب اطلاعات بیشتر درباره محصول، به آدرس www.tsco.ir مراجعه کنید.

The **GM-2030** requiers minimal maintenance to keep it in optimum condition. Once month we recommend you clean it using the soft cloth or cotton swap to prevent dirt buildup. Do not use soap or other cleaning agents.

To get ultimate experience in movement and control, we highly recommend the premium TSCO mousepad.

Some surface will cause undue wear on the feet requiring constant care and eventual replacement. Do note that the sensor of **GM-2030** is "tuned" or optimized especially for the TSCO mousepad.

پس از نصب نرم افزار میتوانید ۸ کلید ماوس را شخصی سازی کنید.

### **ابعاد و وزن تقریبی**

- طول: ۱۲۳ میلی متر
- عرض: ۸۳ میلی متر

ارتفاع: ۴۵ میلی متر وزن: ۱۳۹ گرم

# **اطلاعات فنی**

نوع سنسور: 825A نرخ نوسازی (حداکثر): 1000

# **نکات ایمنی**

ً .۳ لطفا دسـتگاه را باز نکنید و قطعات دسـتگاه را از هم جدا نکنید زیرا علاوه بر آســــیب رسـیدن به محصول باعت باطل شدن گارانتی آن نیز میشود.

- اتصال: توسط سیم
- نوع اتصال: USB تعداد کلیدها: 8
- DPI) حداکثر): 12800
- **WHAT'S NEEDED**

#### **PRODUCT REQUIREMENTS:**

• PC with a free USB port

.۳پاهای خود را در موقعیت مناسب و حالت صاف و شانههای را در حالت آزاد و استراحت قرار داده و حفظ کنید.

# **استفاده صحیح و راحت**

#### **نکات مرتبط با نگهداری و تعمیرات دستگاه**

برای نگهداری و مراقبت از **GM-2030 ر**عایت نکات حداقلی و عادی، کافی خواهد بود.

.۴ در طول بازی و کار با دستگاه، مچ دست خود را آزاد و در حالت صـاف نگه دارید. اگر در تمام مدت

کار با ماوس، به طور مســتمر فعالیت تکراری انجام میدهید مچ دستتان را برای مدت طولانی، خم نکنید.

.۵ مچ دستتان را برای مدت طولانی روی سطوح سـخت قرار ندهید. هنگام بازی از یک اسـتراحتگاه مچ دست استفاده کنید.

.۶ کلیدهای ماوس را با توجه نوع بازی و به منظور به حداقل رساندن حرکات تکراری و سخت، تنظیم و شخصی سازی کنید.

.۷ ماوس را کاملا با دست خود تنظیم کرده و از قرارگیری مناسب آن اطمینان حاصل کنید.

.۸ از نشـسـتن یک جا در مدت طولانی خودداری کنید. ازپشــت میز کامپیوتر بلند شده و تمرینات کششی بازوها، شانهها، گردن و ساق را انجام دهید.

هرماه یکبار ماوس را با پارچه کتان یا اسفنج نرم پاک کنید.

از صابون و مواد شیمیایی استفاده نکنید.

پیشنهاد ما به شما برای جابجایی و کنترل مناسب ماوس استفاده از ماوسپد تسکو است.

بعضــــــی سطوح موجب ایجاد سادگیهای نامناسب بر ماوسمیشوند که منجر به مراقبتهای ً پیوسته و نهایتا تعویض آن میگردد.

سنسور به کار رفته در **GM-2030 ب**ه طور خاص برای ماوسپدهای تسکو طراحی و تنظیم شدهاست.

#### **GM-2030 SOFTWARE REQUIREMENTS:**

- Windows® 7 64-bit (or higher)
- 100MB of available hard disk space
- Internet connection for software installation

#### **LET'S GET YOU COVERED**

You've got a great device in your hands with an **18 months** limited warranty coverage. For more information please visit www.tsco.ir . To activate your warranty service; Please scan the QR code, which is on the guarantee card. You can also send the serial number which is written on guarantee card or product to **20004243.**

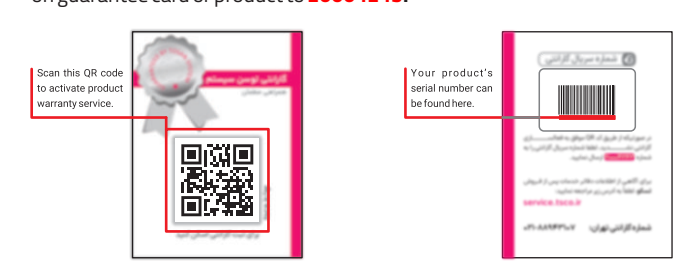

**سیستم مورد نیاز**

#### سيستم مورد نياز محصول:

کامپیوتر با پورت USB

# **GM-2030**

- ویندوز ۷ (۶۴ بیت) و بالاتر
- ۱۰۰ مگابایت فضای آزاد هارد ·
- اتصال اینترنت برای نصب نرم افزار

#### **فعالسازی گارانتی**

جهت فعالسازی گارانتی کد QR روی کارت گارانتی را اسکن نماد. همچنین میتوانید شماره سریال درج شده روی کارت گارانتی یا محصول را به شماره **۲۰۰۰۴۲۴۳** ارسال نماد.

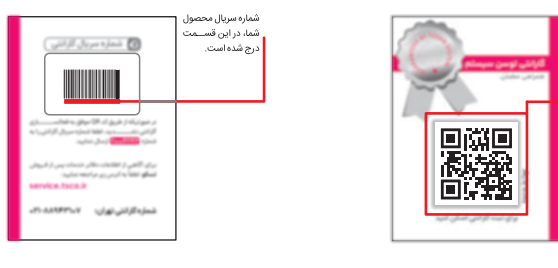

#### **نحوه کار با محصول**

#### **شخصی سازی قابلیت های ماوس**

**گام-۱** اتصال **-2030GM** را به پورت USB کامپیوتر بررسی کنید. **گام-۲ نرم افزار -2030GM** را از آدرس زیر دانلود و نصب کنید. https://tsco.ir/Device-Driver/2030.rar

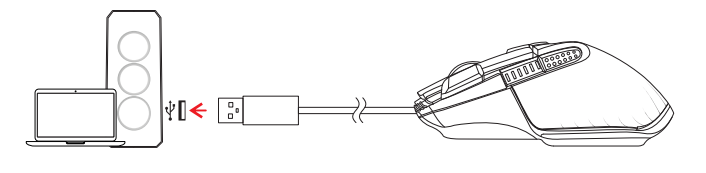

با اســـــتفاده از نرم افزار **-2030GM** میتوانید تنظیمات مربوط به DPI، عملکرد هر کدام از کلیدها، حالت RGB و Rate Pollingرا به دلخواه تنظیم کنید. نکته: برای نصب نرم افزار **-2030GM**، به نشانی زیر مراجعه کنید؛

https://tsco.ir/Device-Driver/2030.rar

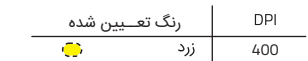

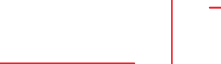

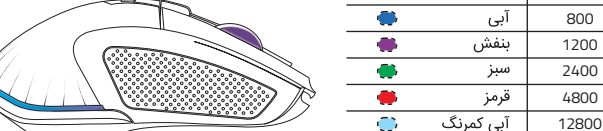

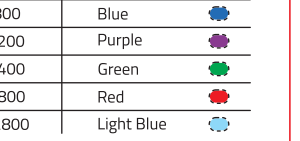

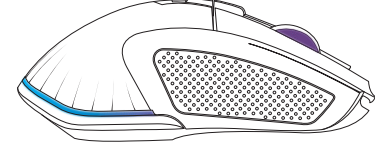